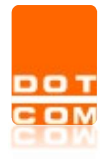

Tipo di documento: Manuale operativo

# Iscrizione Webinar OPEN Dot Com

Manuale operativo – Versione 1.0.0.0

Open Dot Com Spa Sede amministrativa: Corso Francia, 121d – 12100 Cuneo Tel. 0171 700700 www.opendotcom.it – info@opendotcom.it

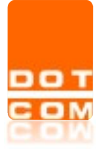

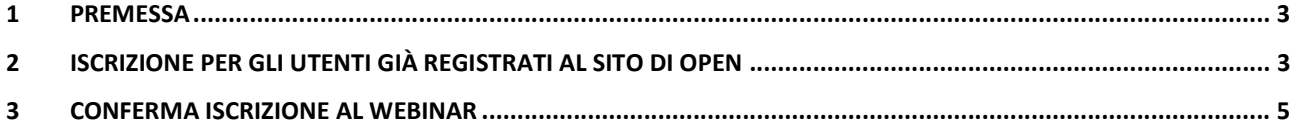

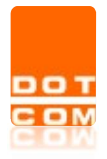

Tipo di documento: Manuale operativo

# 1 Premessa

Per tutti gli iscritti all'Ordine degli Avvocati di Cuneo il webinar è gratuito. Non preoccupatevi se vedrete un prezzo, è quello di listino; più in basso trovate il codice per azzerare il prezzo riportato.

# 2 Iscrizione per gli utenti già registrati al sito di OPEN

Cliccando sul link riportato nella locandina:

L'evento è accreditato dal Consiglio dell'Ordine degli Avvocati di Cuneo per 4 crediti formativi di cui 2 in materia obbligatoria.

Per partecipare all'evento occorre registrarsi al seguente link: https://www.opendotcom.it/webinar-dot-com/acquista-futuri.aspx?codprodotto=OPWINAV001

Per l'attribuzione dei crediti formativi occorre iscriversi tramite Riconosco e superare il test finale

#### Si arriva alla specifica pagina del web. Premere su ACQUISTA

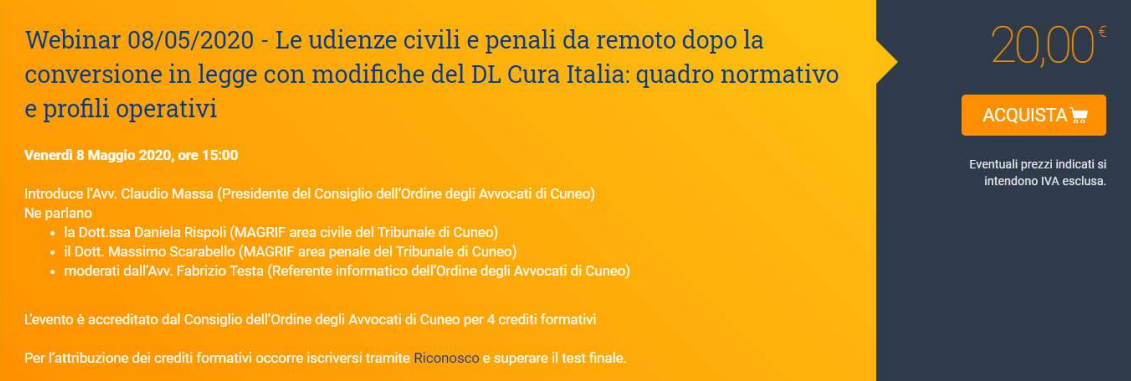

## Premere su VAI ALLA CASSA

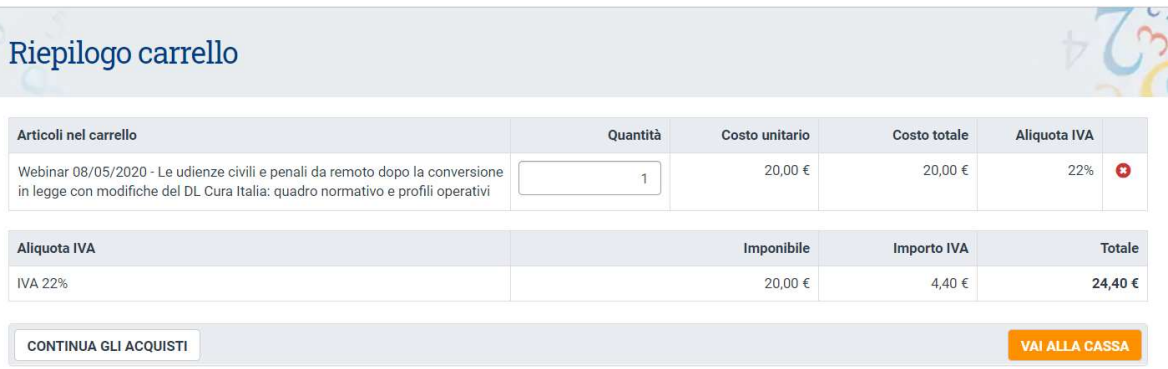

### **ATTENZIONE**

Se l'acquisto è fatto come studio associato in questa sezione è necessario indicare nella quantità il numero di collaboratori di studio interessati all'ottenimento dei crediti che quindi potranno effettuare il test finale.

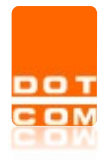

Verrà richiesta l'autenticazione al sito di OPEN con inserimento del codice fiscale e della password:

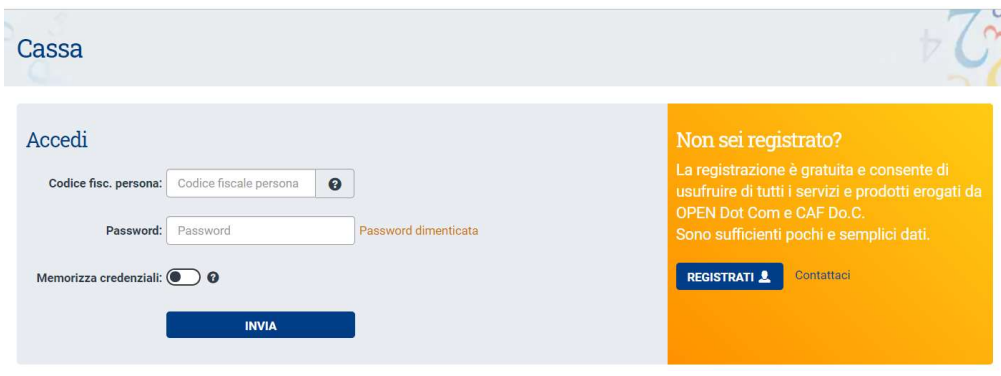

Se non si è in possesso di queste credenziali cliccare sul pulsante **e inseriam a** e inserire i dati richiesti. Maggiori informazioni sono disponibili qui https://www.opendotcom.it/aspx/come-registrarsi.aspx

Una volta terminata la registrazione al sito di OPEN cliccare sul pulsante **PROSEGUI** per tornare all' iscrizione al webinar:

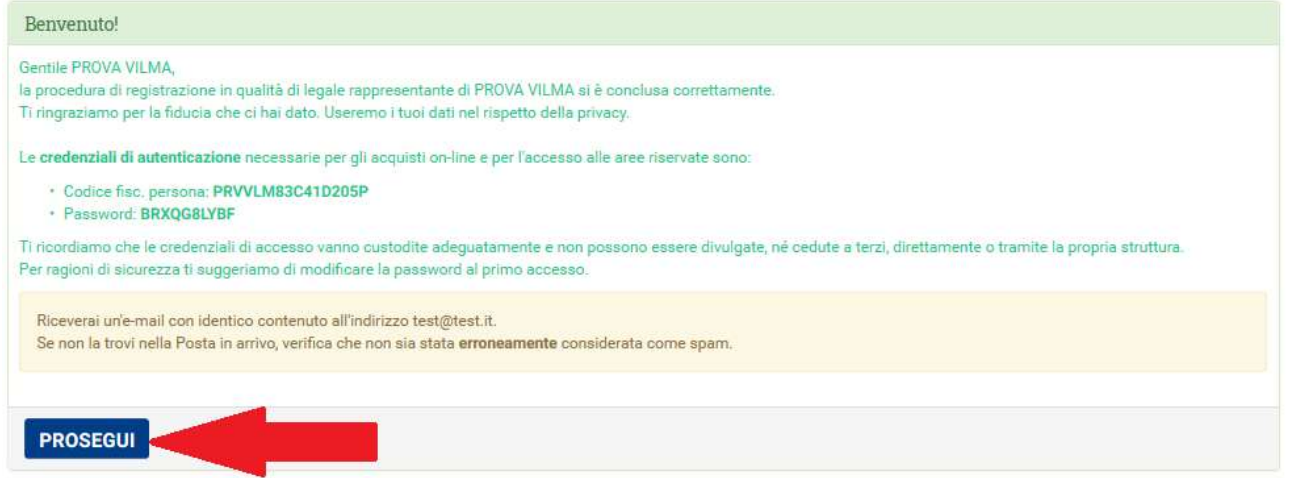

### Inserire il codice offerta: WEBAVCN

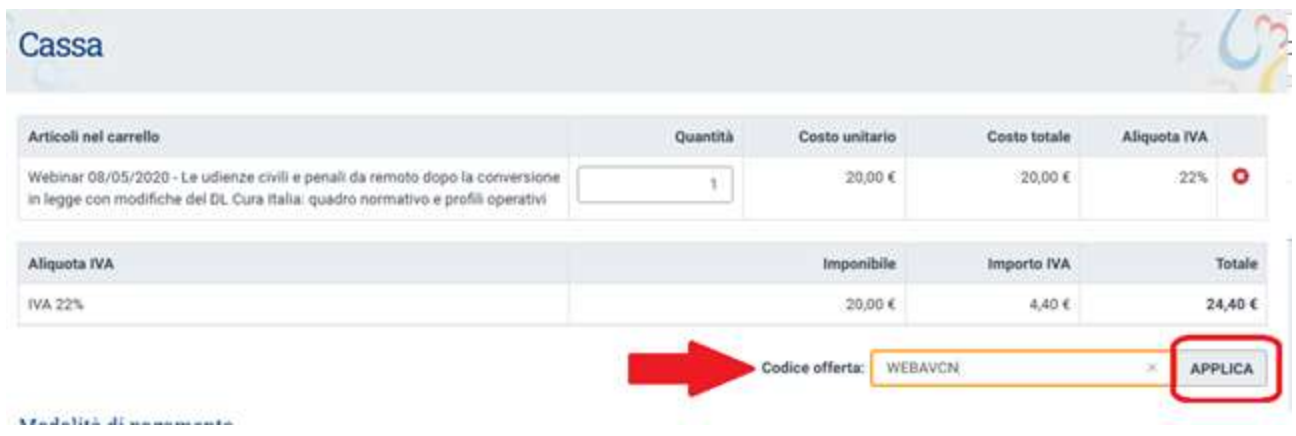

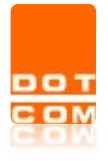

### Cliccando su APPLICA verrà applicata la gratuità al servizio.

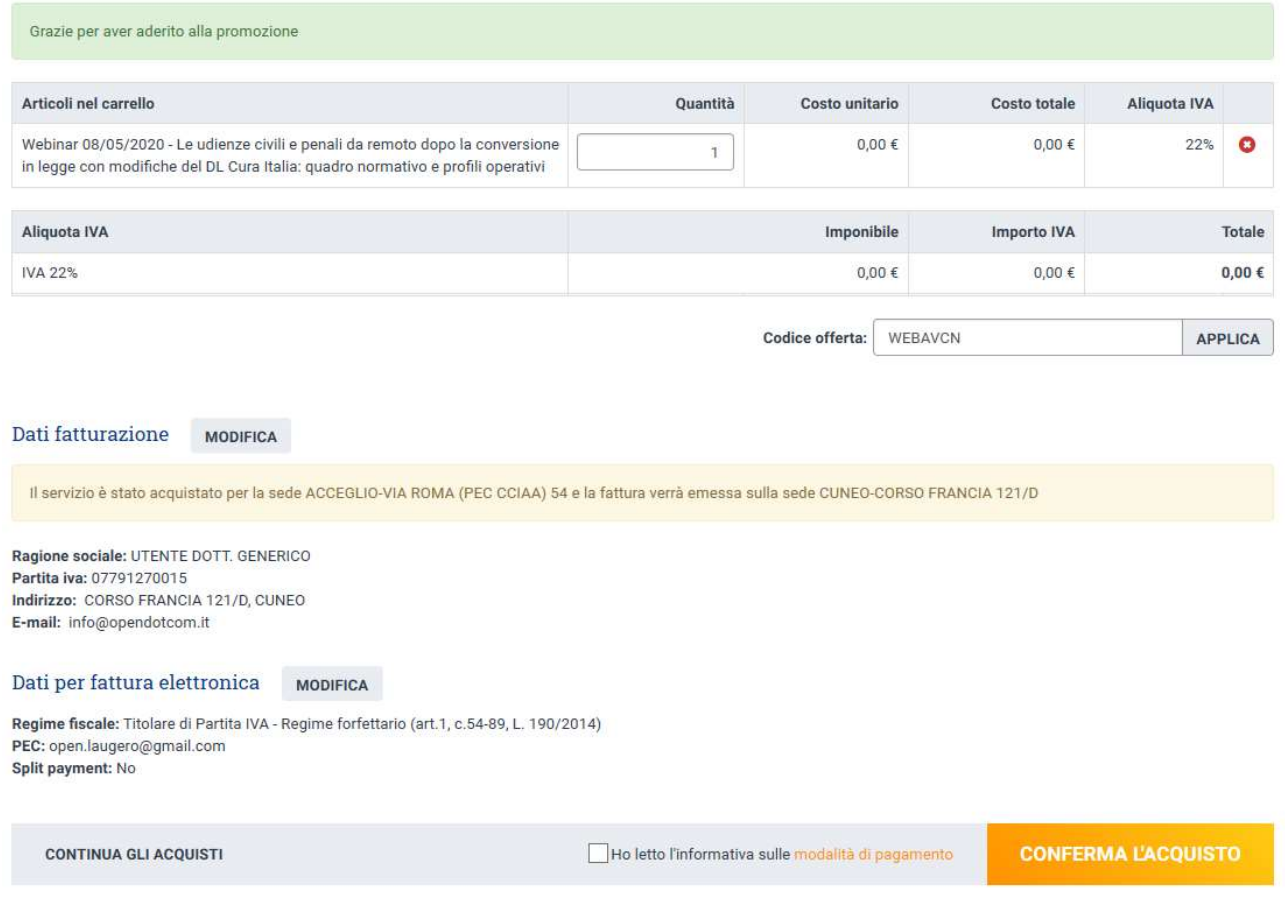

Cliccare sul tasto CONFERMA L'ACQUISTO

# 3 Conferma iscrizione al webinar

Terminato l'acquisto l'utente riceverà un'e-mail di evasione che riporterà la conferma dell'iscrizione al webinar.

Le istruzioni più dettagliate per l'accesso alla diretta streaming verranno inviate nell'e-mail di promemoria che ricorderà l'appuntamento.